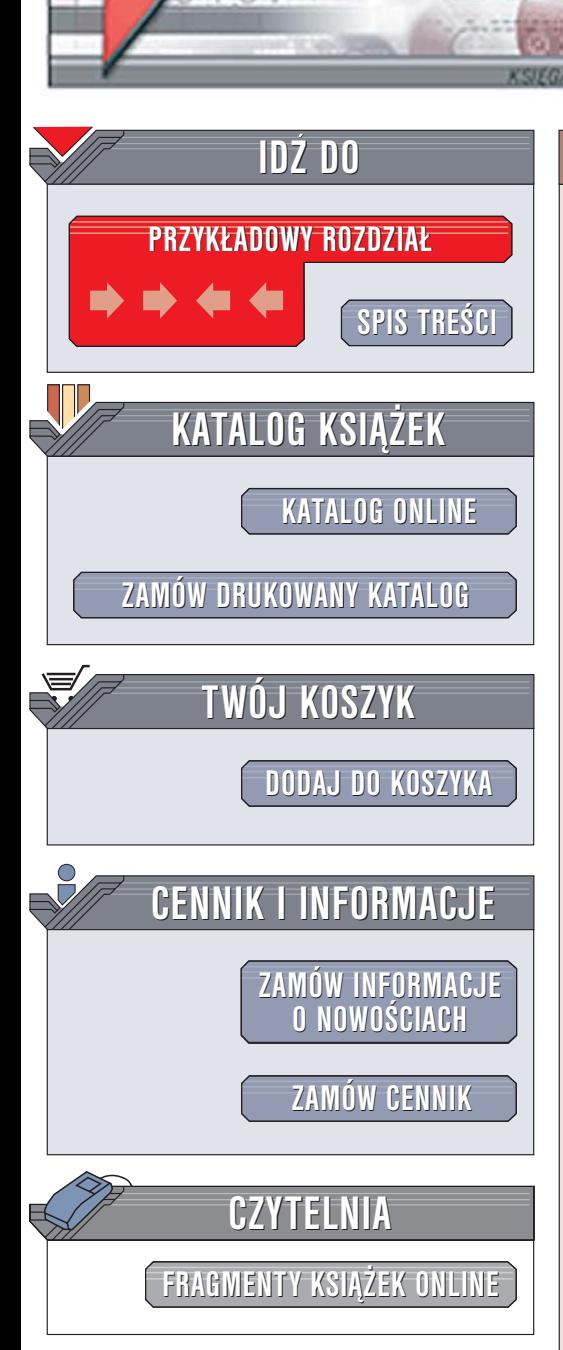

Wydawnictwo Helion ul. Chopina 6 44-100 Gliwice tel. (32)230-98-63 [e-mail: helion@helion.pl](mailto:helion@helion.pl)

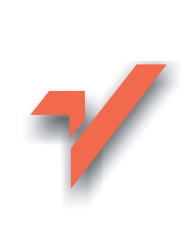

# Perl. Testowanie. Zapiski programisty

lion. $\nu$ 

Autorzy: Ian Langworth, chromatic Tłumaczenie: Maja Królikowska ISBN: 83-246-0240-2 Tytuł oryginału[: Perl Testing: A Developers Notebook](http://www.amazon.com/exec/obidos/ASIN/0596100922/helion-20) Format: B5, stron: 240

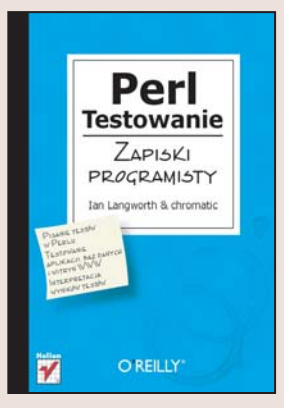

Testowanie aplikacji to temat najczęściej pomijany przez programistów. Testowanie nie jest tak pasjonujace jak tworzenie programów czy poznawanie nowych narzędzi. Jest jednak niezbędne. Prawidłowo przeprowadzony proces testowania może znacznie poprawić wydajność, podnieść jakość projektu i kodu, zmniejszyć obciażenia wynikające z konserwacji kodu i pomóc lepiej zaspokoić wymagania klientów, współpracowników i kierownictwa. W powszechnie uznanych metodykach projektowych testowanie, szczególnie za pomocą testów automatycznych, jest niezwykle istotnym procesem.

Książka "Perl. Testowanie. Zapiski programisty" to praktyczny przewodnik dla programistów Perla, którzy chca poprawić jakość i wydajność tworzonych przez siebie programów. Opisuje metody tworzenia testów automatycznych, stosowania ich i interpretowania ich wyników. Przedstawia sposoby testowania pojedynczych modułów, całych aplikacji, witryn WWW, baz danych, a nawet programów stworzonych w innych językach programowania. Zawiera również informacje o tym, jak dostosować podstawowe narzędzia testujące do własnego środowiska i projektów.

- Instalowanie modułów testujących
- Pisanie testów
- Automatyzacja uruchamiania testów
- Analiza wyników testów
- Dystrybucja testów
- Testy jednostkowe
- Testowanie baz danych
- Testowanie witryn WWW i kodu HTML

Dzięki wiadomościom zawartym w tej książce można zredukować długość cyklu tworzenia oprogramowania i zdecydowanie ułatwić konserwację gotowych systemów.

# Spis treści

<span id="page-1-0"></span>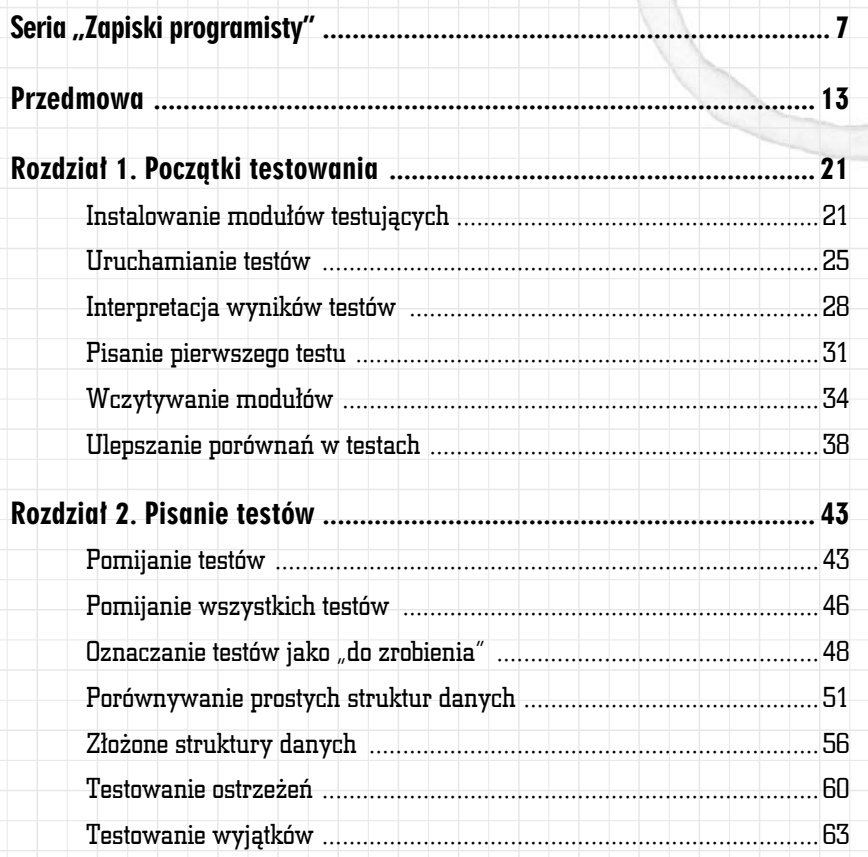

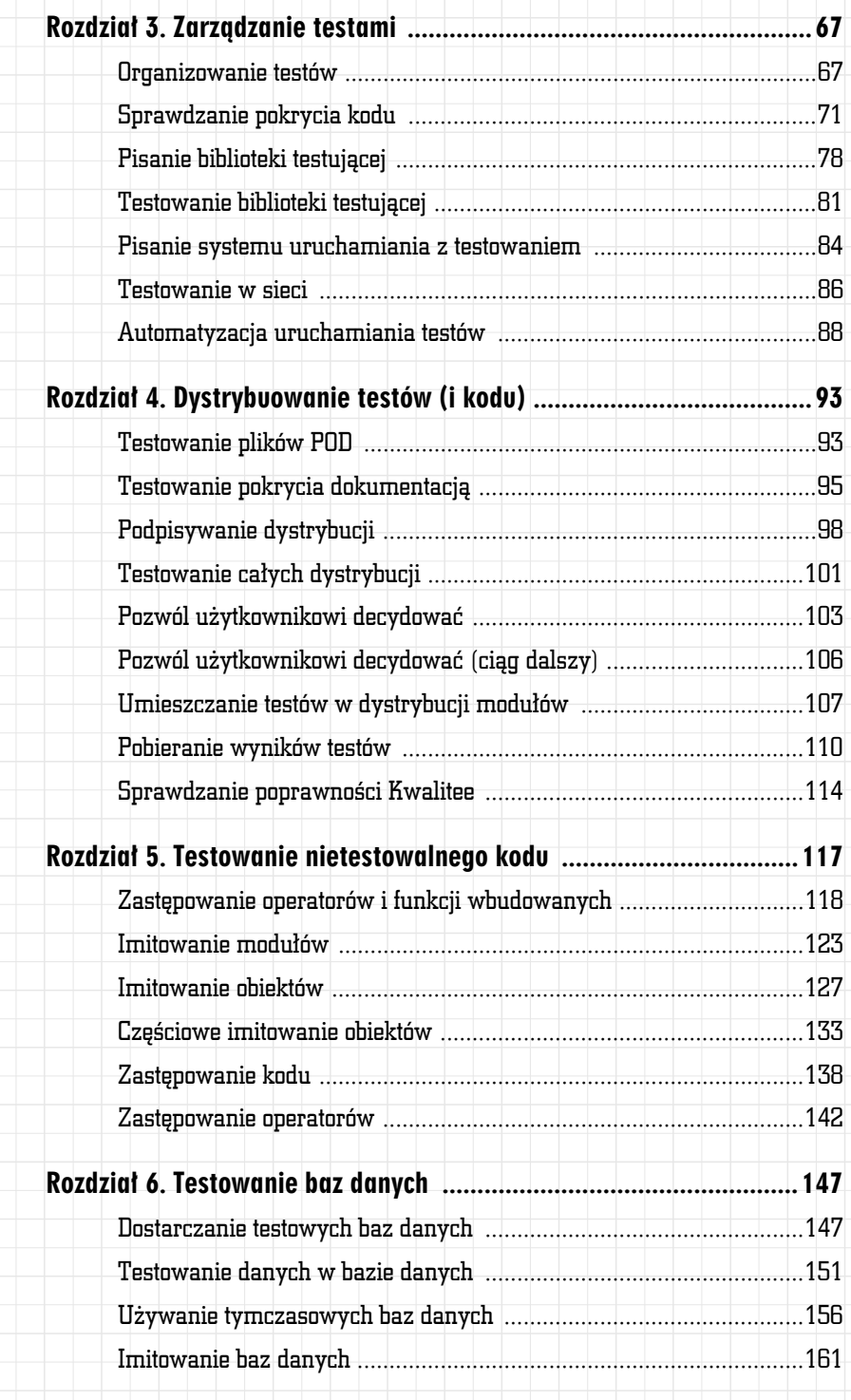

4 Spis treści

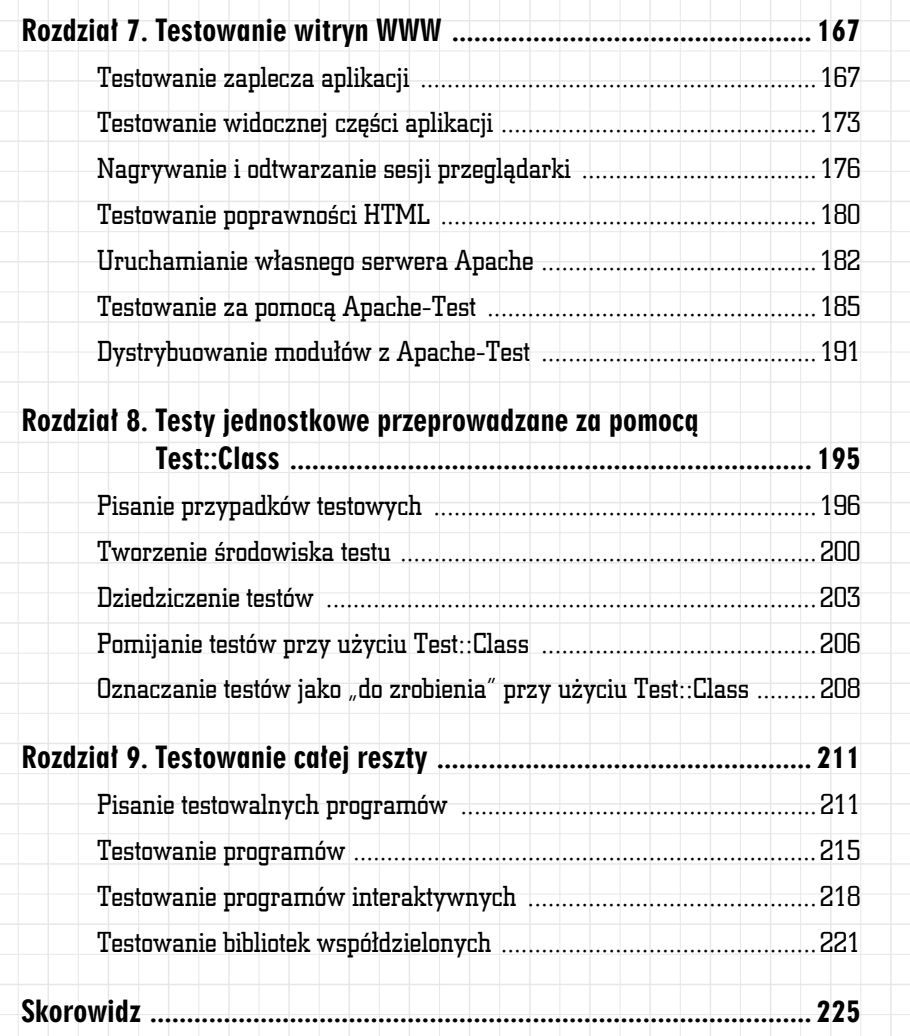

## ROZDZIAŁ 2.

# <span id="page-4-0"></span>Pisanie testów

Perl ma bardzo bogatą składnię, ale wiele rzeczy daje się zrobić, wykorzystując tylko ułamek jego możliwości. Przykładowo: Perl oferuje ciągle zwiększającą się liczbę modułów do testowania, a także najlepszych praktyk w tym zakresie, ale wszystko to zbudowano wokół funkcji ok() opisanej w poprzednim rozdziale.

Ćwiczenia przedstawione w niniejszym rozdziale prowadzą przez zaawansowane funkcje Test::More i innych często używanych modułów testujących. Nauczymy się tutaj, jak i w jakim celu kontrolować uruchamianie testów oraz jak efektywnie porównywać dane wynikowe z oczekiwanymi i jak testować warunki wyjątkowe. Są to bardzo istotne techniki budulec pozwalający na pisanie wszechstronnych zestawów narzędzi do testowania.

## Pomijanie testów

Niektóre testy powinny być uruchamiane tylko w szczególnych przypadkach. Przykładem może być test połączenia z zewnętrzną usługą, bo ma on sens tylko wtedy, gdy komputer jest podłączony do internetu, lub test, który zależy od systemu operacyjnego. Poniższe ćwiczenie pokazuje, jak pominąć testy, o których wiadomo, że się nie powiodą.

## Jak to osiągnąć?

Przyjmijmy, że piszemy program tłumaczący z języka angielskiego na holenderski. Klasa Phrase będzie przechowywać pewien tekst i będzie udostępniać konstruktor, akcesor (funkcję ustawiającą wartość zmiennej klasy) oraz metodę as dutch(), zwracającą tekst przetłumaczony na język holenderski.

#### Następujący kod zapisz w pliku Phrase.pm:

```
package Phrase;
use strict;
sub new
{
 my ($class, $text ) = @;
  bless \$text, $class;
}
sub text
{
   my $self = shift;
   return $$self;
}
sub as dutch
{
  my $self = shift;
   require WWW::Babelfish;
   return WWW::Babelfish->new->translate(
      source => 'English',
      destination => 'Dutch',
     text = $self-text(),
    );
}
```
Użytkownik nie musi mieć zainstalowanego modułu do tłumaczenia WWW:: Babelfish. Ustalamy, że funkcja as dutch() w klasie Phrase jest opcjonalna. Jak jednak ją przetestować?

#### Następujący kod umieść w pliku phrase.t:

```
#!/usr/bin/env perl
use strict;
use Test::More tests=>3;
use Phrase;
```
#### 44 Rozdział 2: Pisanie testów

1;

```
my $phrase = Phrase->new('Good morning!');
isa_ok( $phrase, 'Phrase');
is( $phrase->text(), 'Good morning!', "akcesor text() działa" );
SKIP:
{
    eval 'use WWW::Babelfish';
   skip ('WWW::Babelfish jest wymagane w funkcji as dutch()', 1 ) if $@;
    is(
      $phrase->as_dutch,
       'Goede ochtend!',
       "udane tłumaczenie na holenderski"
      );
}
```
#### Gotowy test uruchom za pomocą prove z opcją –v. Jeśli masz zainstalo-

wany moduł WWW::Babelfish, to *prove* wypisze, co następuje:

```
$ prove -v phrase.t
phrase....1..3
ok 1 - The object isa Phrase
ok 2 - akcesor text() działa
ok 3 - udane tłumaczenie na holenderski
ok
All tests successful.
Files=1, Tests=3, 5 wallclock secs ( 0.49 cusr + 0.06 csys = 0.55 CPU)
```
Jeśli jednak brak jest WWW::Babelfish, to wynik będzie inny:

```
$ prove -v phrase.t
phrase....1..3
ok 1 - The object isa Phrase
ok 2 - akcesor text() działa
ok 3 # skip WWW::Babelfish jest wymagane w funkcji as_dutch()
ok
         1/3 skipped: WWW::Babelfish jest wymagane w funkcji as_dutch()
All tests successful, 1 subtest skipped.
Files=1, Tests=3, 1 wallclock secs (0.09 cusr + 0.01 csys = 0.10 CPU)
```
## Jak to działa?

Plik z testem zaczyna się od deklaracji Test::More, podobnie jak to było przy poprzednich ćwiczeniach, a potem tworzony jest przykładowy obiekt klasy Phrase, testowany jego konstruktor oraz akcesor text().

Aby pominąć testowanie funkcji as\_dutch() w sytuacji, gdy użytkownik nie ma zainstalowanego modułu WWW::Babelfish, należy użyć specjalnej *Liczba bloków kodu z etykietą SKIP może być dowolna, zależnie od potrzeb. Bloki można także zagnieżdżać, pod warunkiem, że każdy zagnieżdżony blok będzie również opatrzony etykietą SKIP.*

*Test::Harness uznaje wszystkie pominięte testy za sukcesy, bo to jest zachowanie, którego oczekujemy.*

składni. Test as dutch() zawarty jest w jednym bloku kodu oznaczonym etykietą SKIP. Blok ten zaczyna się od próby załadowania modułu WWW::Babelfish.

Jeśli próba wykorzystania modułu WWW::Babelfish się nie powiedzie, eval przechwyci błąd i umieści go w zmiennej globalnej \$@, w przeciwnym wypadku wyczyści jej zawartość. Jeśli w zmiennej \$@ jest zapisana jakaś wartość, to wykona się instrukcja umieszczona w następnym wierszu. Wykorzystano w niej kolejną funkcję eksportowaną przez Test::More, skip(). Funkcja ta ma dwa argumenty: powód pominięcia testu oraz liczbę testów do pominięcia. W naszym przypadku pomijany jest jeden test, a wyjaśnieniem jest niedostępność opcjonalnego modułu.

Test funkcji as dutch() nie został uruchomiony, ale zaliczono go do testów poprawnie zakończonych, bowiem został oznaczony jako test do pominięcia. Znaczy to, że oczekujemy, że test nigdy się nie powiedzie, jeśli nie zostaną spełnione pewne warunki. Jeśli WWW::Babelfish byłby dostępny, to test przebiegłby normalnie i został zaliczony do poprawnie zakończonych, tak jak to jest w przypadku każdego innego testu.

# Pomijanie wszystkich testów

Poprzednie ćwiczenie pokazuje, jak można pominąć konkretny test w określonych okolicznościach. Zdarzają się jednak przypadki, w których cały plik z testami nie powinien być uruchamiany. Na przykład testowanie funkcjonalności specyficznej dla platformy X nie da żadnych znaczących wyników na platformie Y. Dla takiego przypadku Test::More także dostarcza użytecznej składni.

## Jak to osiągnąć?

Zamiast podawać liczbę testów w use(), należy osobno użyć funkcji plan. Następujący kod sprawdza, czy bieżącym dniem tygodnia jest wtorek i jeśli nie jest, to wszystkie testy zostają pominięte. Zapisz go w pliku *skip\_all.t*:

```
use Test::More;
```
{

if  $(\Gamma \text{ local time } -561 \text{ !} = 2)$ 

```
plan( skip all => 'te testy uruchamiane są tylko we wtorki' );
```

```
}
else
{
   plan( tests=>1 );
}
```

```
require Tuesday;
my day = Tuesday - \text{new};
ok( $day->coat(), 'wzięliśmy nasze palto');
```
#### Tuesday.pm jest bardzo prosty:

package Tuesday;

sub new { bless {}, shift; } # noś palto tylko we wtorki sub coat { return  $[$  localtime  $]-[6] == 2;$ 

1;

}

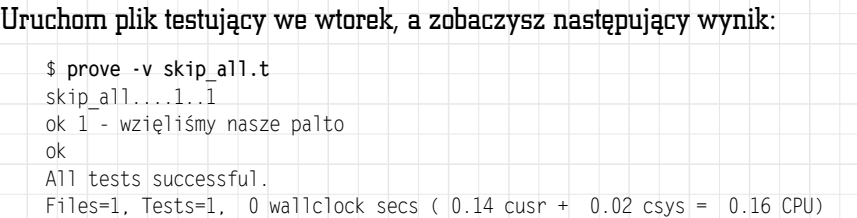

## Żeby pominąć wszystkie testy, uruchom plik testujący innego dnia tygo-

dnia:

```
$ prove -v skip_all.t
skip_all....1..\overline{0} # Skip te testy uruchamiane są tylko we wtorki
skipped
          all skipped: te testy uruchamiane są tylko we wtorki
All tests successful, 1 test skipped.
Files=1, Tests=0, 0 wallclock secs ( 0.10 \text{ cars} + 0.01 \text{ csys} = 0.11 \text{ CPU})
```
## Jak to działa?

Zamiast od razu podawać plan testów za pomocą przekazywania dodatkowych argumentów do use, w *skip all.t* do ustalenia planu uruchomienia skryptu wykorzystana została funkcja plan() z modułu Test::More. *W prawdziwym pliku testowym byłoby więcej testów; tutaj pokazujemy tylko przykład.*

Jeśli bieżącym dniem tygodnia nie jest wtorek, to wywoływany jest plan() z dwoma argumentami: instrukcją niewykonywania jakichkolwiek testów oraz wyjaśnieniem, dlaczego tak ma się stać. Jeśli jest wtorek, kod zgłasza normalny plan testów i wszystko się wykonuje tak jak zwykle.

# Oznaczanie testów jako "do zrobienia"

Jakkolwiek posiadanie dobrze przetestowanego podstawowego kodu ma szansę przyspieszyć powstawanie oprogramowania, to jednak czasem program znajduje się w stanie, w którym brakuje mu części funkcjonalności lub ma znane, ale jeszcze niepoprawione błędy. Wygodnie byłoby wyłapać tę informację w testach, które na pewno się nie udadzą, bowiem kod, który mają testować, jeszcze nie powstał. Na szczęście takie zadania można oznaczyć jako "do zrobienia", co sugeruje, że sprawdzenia będą wykonywane, ale zarządzanie ich wynikami będzie się odbywało w inny sposób.

## Jak to osiagnać?

Oto dobry pomysł na kod: moduł, który czyta przyszłe wersje plików. Może być naprawdę użyteczny. Nazwij go File::Future, a jego kod zapisz w pliku File/Future.pm (najpierw tworząc katalog File, jeśli go nie ma):

```
package File::Future;
use strict;
sub new
{
   mv ($class, $filename) = @ :
    bless { filename => $filename }, $class;
}
```
sub retrieve

{

}

1;

```
 # do zaimplementowania później...
```
Konstruktor File::Future jako argument przyjmuje ścieżkę do pliku i zwraca obiekt. Wywołanie retrieve() z daną datą zwróci plik w danym terminie. Niestety, nie ma jeszcze rozszerzenia do Perla do kondensatorów strumienia. Na razie wstrzymujemy się z implementacją retrieve().

Nie ma jednak sensu nie testować tego kodu. Dobrze by było wiedzieć, że robi on to, co powinien robić, bo może kiedyś, na Gwiazdkę, pojawi się w końcu moduł Acme::FluxFS. Co więcej, testowanie tej funkcji jest łatwe. Następujący kod zapisz w pliku *future.t*:

```
use Test::More tests=>4;
use File::Future;
my $file = File::Future->new('per] testing.dn.pod');
isa_ok( $file, 'File::Future' );
```
TODO: {

}

local \$TODO = 'continuum nie daje się jeszcze testować';

```
 ok( my $current = $file->retrieve( '30 stycznia 2005' ) );
ok(my $future = $file-metricve '30 stycznia 2070') ;
```

```
 cmp_ok( length($current), '<', length($future),
    'zapewne dodamy trochę tekstu do 2070 roku' );
```
#### Uruchom test za pomocą prove. Wynik będzie następujący:

```
$ prove -v future.t
future....1..4
ok 1 - The object isa File::Future
not ok 2 # TODO continuum nie daje się jeszcze testować
```
# Failed (TODO) test (future.t at line 10) not ok 3 # TODO continuum nie daje się jeszcze testować

```
Failed (TODO) test (future.t at line 11)
not ok 4 - zapewne dodamy trochę tekstu do 2070 roku # TODO continuum nie
daje się jeszcze testować
```

```
# Failed (TODO) test (future.t at line 13)
# '0'
```
 $\frac{\#}{\#}$   $\cdot$  0  $\cdot$ 

 $#$ ok

All tests successful. Files=1, Tests=4, 1 wallclock secs (  $0.13 \text{ curs} + 0.01 \text{ csys} = 0.14 \text{ CPU}$ )

## Jak to działa?

*W odróżnieniu od testów pominiętych, te oznaczone jako "do zrobienia" są naprawdę uruchamiane. Jednakże, inaczej niż w przypadku normalnych testów, system uruchamiania z testowaniem interpretuje je jako udane, nawet jeśli nie uda się ich*

W pliku testowym dla File::Future zaznaczono testowanie pobierania dokumentów z przyszłości jako niedokończoną, ale planowaną funkcjonalność.

Żeby oznaczyć zestaw testów jako "do zrobienia", trzeba je umieścić w bloku z etykietą TODO, podobnie jak to było w przypadku bloku SKIP w podrozdziale "Pomijanie testów" wcześniej w tym rozdziale. Zamiast jednak wykorzystywać funkcję podobną do skip(), trzeba użyć zmiennej \$TODO i przypisać do niej powód, dla którego testy nie powinny się udać.

Warto zauważyć w podanym wyniku, że Test::More oznaczył testy jako TODO (do zrobienia), podając powód, dla którego nie są uruchamiane. Testy się nie udają, ale ponieważ w pliku testowym zapisano, że jest to zachowanie oczekiwane, system uruchamiania z testowaniem traktuje je jako zakończone sukcesem.

#### $A$  co...

…się stanie, jeśli testy się powiodą? Jeśli na przykład test sprawdza jakiś błąd, który zostanie przez kogoś poprawiony w trakcie naprawiania czegoś innego, to co się zdarzy?

Jeśli testy oznaczone jako TODO ("do zrobienia") naprawdę zakończą się sukcesem, to system uruchamiania z testowaniem zgłosi, że niektóre testy niespodziewanie się udały:

```
$ prove -v future-pass.t
future-pass....1..4
ok 1 - The object isa File::Future
ok 2 # TODO continuum nie daje się jeszcze testować
ok 3 # TODO continuum nie daje się jeszcze testować
ok 4 # TODO continuum nie daje się jeszcze testować
ok
```
3/4 unexpectedly succeeded

All tests successful (3 subtests UNEXPECTEDLY SUCCEEDED). Files=1, Tests=4, 0 wallclock secs (  $0.11$  cusr +  $0.03$  csys =  $0.14$  CPU)

Jest dobrze. Można teraz przenieść udane testy poza blok TODO i uznać je za pełnoprawne testy, które powinny zawsze kończyć się sukcesem.

# Porównywanie prostych struktur danych

Funkcja is() z modułu Test::More sprawdza, czy dwie wartości skalarne są równe, ale co zrobić z bardziej skomplikowanymi strukturami takimi jak listy lub listy list? Dobre testy często wymagają sprawdzenia, czy dwie struktury są naprawdę identyczne w sensie równości każdego z ich elementów. Pierwsze rozwiązanie, które przychodzi do głowy, to funkcja rekursywna lub kilka zagnieżdżonych pętli. Warto się jednak wstrzymać — Test::More i inne moduły do testowania zrobią to lepiej swoimi funkcjami porównującymi.

## Jak to osiągnąć?

#### Następujący kod zapisz w pliku deeply.t:

```
use Test::More tests => 1;
my $list1 =
\Gamma\sqrt{2} [ 48, 12 ],
         \sqrt{} 32, 10 \sqrt{}.
      ],
      [
     \Box 03, 28 1.
      ],
\exists; \botmy $list2 =
\mathbb{L}\Gamma [ 48, 12 ],
           [ 32, 11 ],
      ],
     \mathsf{L}% _{0}\left( \mathcal{L}_{0}\right) ^{T}=\mathsf{L}_{0}\left( \mathcal{L}_{0}\right) ^{T}[ 03, 28 ] ],
];
```
## Uruchom go za pomocą prove –v, a zobaczysz następujące komunikaty diagnostyczne:

```
$ prove -v deeply.t
deeply....1..1
not ok 1 - równoważność egzystencjalna
# Failed test (deeply.t at line 25)
# Structures begin differing at:
\# $got->[0][1][1] = '10'
\# $expected->[0][1][1] = '11'
```

```
# Looks like you failed 1 test of 1.
dubious
       Test returned status 1 (wstat 256, 0x100)
DIED. FAILED test 1
     Failed 1/1 tests, 0.00% okay
Failed Test Stat Wstat Total Fail Failed List of Failed
--------------------------------------------------------------------------
-----
deeply.t 1 256 1 1 100.00% 1
```
## Jak to działa?

Przykładowy test porównuje dwie listy list za pomocą funkcji is\_deeply() wyeksportowanej przez moduł Test::More. Warto zwrócić uwagę na różnicę między listami. Ponieważ w drugiej tablicy umieszczono wartość 11 tam, gdzie w pierwszej jest 10, to test zakończył się porażką.

Wynik testu pokazuje też różnicę pomiędzy \$list1 a \$list2. Jeśli w strukturach danych występuje wiele różnic, to is deeply() wypisze tylko pierwszą. Co więcej, jeśli w jednej ze struktur danych brakuje elementu, to is deeply() też to pokaże.

#### A co…

…gdy musimy zobaczyć różnice, a nie podobieństwa pomiędzy strukturami danych?

Test::Differences eksportuje funkcję eq\_or\_diff(), która pokazuje wyniki podobne do uniksowego *diff*, ale dla struktur danych. Plik *differences.t* jest zmodyfikowaną wersją poprzedniego pliku testowego i wykorzystuje tę funkcję:

```
use Test:: More tests \Rightarrow 1;
use Test::Differences;
```

```
\Box\Box\left[ \begin{array}{cc} 48, & 12 \end{array} \right][ 32, 10 ],
     ],
    \lfloor [ 03, 28 ],
     \overline{1}my $list2 =
```
my  $$list1 =$ 

];

 $\overline{\phantom{a}}$ 

```
\mathsf{L}[ 48, 12 ],
   \begin{bmatrix} 32, 11 \end{bmatrix}\mathbb{I}, \mathbb{I}\Box[ 03, 28 ] ],
\exists:
eq_or_diff( $list1, $list2, 'opowieść o dwóch referencjach' );
```
Uruchomienie tego pliku za pomocą prove daje wynik prezentowany poniżej. Wiersze diagnostyczne, które zaczynają się i kończą gwiazdką (\*), oznaczają różnice między strukturami danych.

```
$ prove -v differences.t
differences....1..1
not ok 1 - opowieść o dwóch referencjach
# Failed test (differences.t at line 24)
# +----+-----------+-----------+
# | Elt|Got | | | | Expected | |
# +----+-----------+-----------+
# | 0|[ | |[ | |
# | 1| [ | [ |
# | 2| [ | | [ |
\# | 3| 48, | 9| 48, |
# | 4| 12 | 12 |
\# | 5| ], | | ], | ],
# | 6| [ | | [ | |
\# | 7| 32, | 32, | 32, |
\# * | 8| 10 | 11 *# | 9| ] | | ] | |
# | 10| ], | | ], |# | 11| [ | [ |
# | 12| [ | | [ |
\# | 13| 3, 1| 3, 1
# | 14| 28 | 28 |
\# | 15| ] ] | | | ] | |
\# | 16| ] | | | ] | | |
# | 17|] |] |
# +----+-----------+-----------+
# Looks like you failed 1 test of 1.
dubious
      Test returned status 1 (wstat 256, 0x100)
DIED. FAILED test 1
      Failed 1/1 tests, 0.00% okay
Failed Test | Stat Wstat Total Fail Failed List of Failed
--------------------------------------------------------------------------
differences.t 1 256 1 1 100.00% 1
```
Failed 1/1 test scripts, 0.00% okay. 1/1 subtests failed, 0.00% okay.

#### ... z porównywaniem dwóch napisów wiersz po wierszu?

Funkcja eq\_or\_diff() z Test::Differences pokazuje różnice między napisami wielowierszowymi. Następujący przykład zapisz w pliku *strings.t.* Sprawdza on równoważność dwóch tekstów przy użyciu wspomnianej funkcji:

use Test:: More tests  $\Rightarrow$  1; use Test::Differences;

my  $\text{string1} = \text{<<} \text{"END1";}$ Lorem ipsum dolor sit amet, consectetuer, adipiscing elit. END1

my  $\frac{4}{3}$ string2 = <<"END2"; Lorem ipsum dolor sit amet, facilisi adipiscing elit. END2

eq or diff( \$string1, \$string2, 'Czy są takie same?' );

#### Uruchomienie go za pomocą prove daje poniższy wynik:

```
$ prove -v strings.t
strings....1..1
not ok 1 - Czy są takie same?
```

```
# Failed test (strings.t at line 16)
# +---+-----------------------+-----------------------+
# | Ln|Got |Expected |
# +---+-----------------------+-----------------------+
# | 1|Lorem ipsum dolor sit |Lorem ipsum dolor sit |
# * 2|amet, consectetuer, |amet, facilisi *
# | 3|adipiscing elit. | | |adipiscing elit. | | |
# +---+-----------------------+-----------------------+
# Looks like you failed 1 test of 1.
dubious
       Test returned status 1 (wstat 256, 0x100)
DIED. FAILED test 1
       Failed 1/1 tests, 0.00% okay
Failed Test Stat Wstat Total Fail Failed List of Failed
```
-------------------------------------------------------------------------- ---- strings.t 1 256 1 1 100.00% 1

Failed 1/1 test scripts, 0.00% okay. 1/1 subtests failed, 0.00% okay.

#### Diagnostyka przypomina uzyskaną z *differences.t.* Różniące się wiersze zostały oznaczone gwiazdkami.

…z porównywaniem danych binarnych?

W przypadku niektórych różnic dobrze jest móc porównać specjalne sekwencje znaków. Taką funkcjonalność w postaci zestawu funkcji do porównywania i testowania napisów, które nie są czystym tekstem lub są szczególnie długie, udostępnia moduł Test::LongString.

Plik longstring.t jest zmodyfikowanym plikiem strings.t i różni się od niego wykorzystaniem is\_string():

```
use Test::More tests => 1;
use Test::LongString;
my $string1 = \nless"END1";
Lorem ipsum dolor sit
amet, consectetuer,
adipiscing elit.
END1
my \frac{4}{3}string2 = <<"END2";
Lorem ipsum dolor sit
amet, facilisi
adipiscing elit.
END2
```
**is\_string( \$string1, \$string2, 'Czy są takie same?' );**

#### Uruchomienie longstring.t za pomocą prove daje następujący wynik:

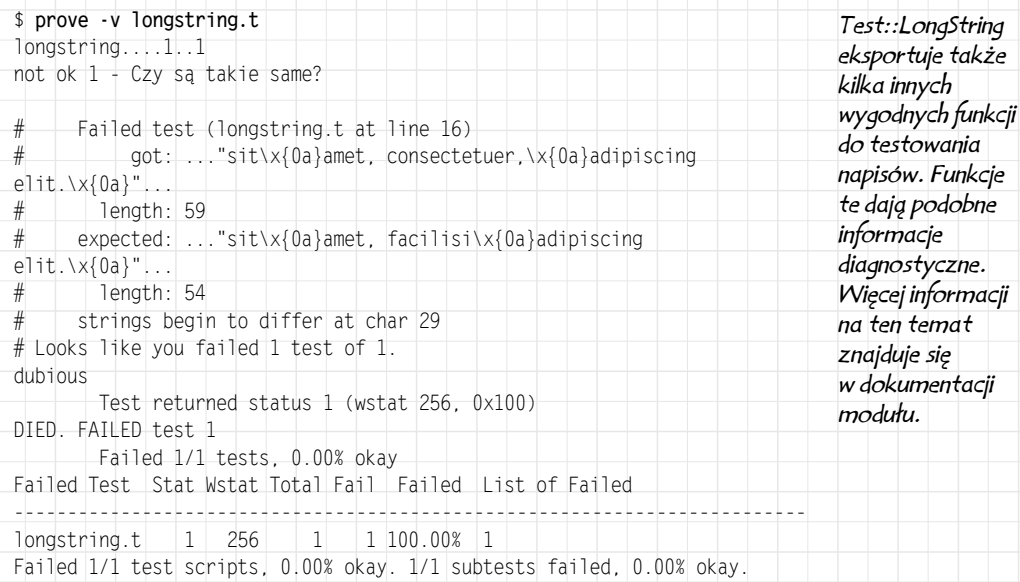

*\x{0a} jest jednym ze sposobów reprezentacji znaku nowego wiersza.*

Diagnostyczne wyjście z funkcji is\_string() modułu Test::LongString wyświetla w specjalny sposób znaki niedrukowalne  $(\lambda \times \{0a\})$ , prezentuje długość napisów (59 i 54) oraz pozycję pierwszego znaku różniącego oba napisy.

## Złożone struktury danych

Wraz ze wzrostem złożoności struktur danych używanych w kodzie komplikują się też testy. Ważna staje się możliwość weryfikacji tego, co tak naprawdę składa się na strukturę danych, a nie tylko proste porównywanie do istniejącej struktury. Można sprawdzać każdy element z osobna, przechodząc przez wszystkie poziomy zagnieżdżonych list czy tablic asocjacyjnych. Na szczęście moduł Test::Deep pozwala na poprawienie wyglądu kodu odpowiadającego za testowanie skomplikowanych struktur oraz dostarcza sensownych komunikatów o błędach.

## Jak to osiągnąć?

```
Następujący kod zapisz w pliku cmp_deeply.t:
```

```
use Test:: More tests = 1;
use Test::Deep;
```
my \$points =

 $\Box$ 

 $\vert \vert$ ),

```
\lceil\{ x \Rightarrow 50, y \Rightarrow 75 \},
    \{ x = > 19, y = > -29 \}];
```

```
my $is integer = re('^ -? \d+ $');
```

```
cmp_deeply( $points,
   array_each(
```

```
x \Rightarrow $is integer.
y \Rightarrow $is integer,
```
'obydwa zestawy punktów powinny być liczbami całkowitymi' );

Plik *cmp deeply.t* uruchom za pomocą *prove* z wiersza poleceń. Wynikiem jest jeden udany test:

```
$ prove cmp_deeply.t
cmp_deeply....ok
```

```
All tests successful.
Files=1, Tests=1, 1 wallclock secs (0.25 cusr + 0.02 csys = 0.27 CPU)
```
## Jak to działa?

Funkcja cmp\_deeply, podobnie jak większość innych funkcji testujących, przyjmuje dwa lub trzy argumenty: strukturę danych do przetestowania, jej oczekiwaną zawartość oraz opcjonalny opis testu. Drugi argument, oczekiwane dane, to specjalna struktura testowa w formacie zawierającym specjalne funkcje Test:: Deep.

Plik testowy rozpoczyna się od utworzenia wyrażenia regularnego za pomocą funkcji re $()$  z modułu  $Test:$ :Deep. W funkcji re $()$  deklaruje się, że dane muszą pasować do podanego wyrażenia regularnego. Jeśli za $m$ iast tego użyjemy bezpośrednio wyrażenia regularnego, to  $Test:Deep$ uzna, że oczekujemy właśnie takiego wyrażenia w charakterze danych, a nie że dane mają do niego pasować.

Funkcja array each() z modułu Test::Deep tworzy główną strukturę testową. Żeby test zakończył się sukcesem, \$points musi być tablicą, a każdy jej element musi być zgodny ze strukturą testową przekazaną do funkcji array each().

Przekazanie odwołania do tablicy asocjacyjnej jako struktury testowej oznacza zadeklarowanie, że każdy element testowanej tablicy musi być tablicą asocjacyjną i że wartości w nim przechowywane muszą być zgodne z wartościami w strukturze testowej. W pliku *cmp\_deeply.t* tablica asocjacyjna ma tylko dwa klucze,  $\times$  oraz  $\times$ , więc testowana struktura też musi mieć tylko te dwa klucze. Dodatkowo obydwie wartości muszą pasować do wyrażenia regularnego utworzonego przez re().

Diagnostyka Test::Deep jest naprawdę bardzo użyteczna, gdy mamy do czynienia z dużymi strukturami danych. Zmień teraz \$points tak, aby wartością y w pierwszej tablicy asocjacyjnej była litera Q, co jest niepoprawne z punktu widzenia struktury testowej. Zmieniony plik zapisz w pliku

```
cmp_deeply2.t:
```

```
use Test::More tests => 1;
use Test::Deep;
```
my \$points =

*Funkcja re() pozwala także wykonywać sprawdzenia na danych, które pasują do wyrażenia. Więcej informacji na ten temat można znaleźć w dokumentacji Test::Deep.*

```
\Gamma\left\{\n\begin{array}{l}\n\downarrow \ x \implies 50, \ y \implies 75\n\end{array}\right\}.
   \{ x = > 19, y = > '0' \}];
```
my  $\text{sis}$  integer = re('^-?\d+\$');

```
cmp_deeply( $points,
     array_each(
\left\{ \begin{array}{c} \end{array} \right.x \Rightarrow $is integer.
             y \Rightarrow $is integer,
 }
```
 ) );

 $cmp\text{ deeply2.t}$ uruchom za pomocą prove –v. Funkcja cmp deeply() zgłosi niepowodzenie, pokazując następujące komunikaty diagnostyczne:

```
$ prove -v cmp_deeply2.t
cmp deep2....# Failed test (cmp deeply2.t at line 12)
# Using Regexp on $data->[1]{"y"}
# got : 0'# expect : (?-xism:^-?\d+$)
# Looks like you failed 1 test of 1.
dubious
        Test returned status 1 (wstat 256, 0x100)
DIED. FAILED test 1
       Failed 1/1 tests, 0.00% okay
Failed Test Stat Wstat Total Fail Failed List of Failed
--------------------------------------------------------------------------
cmp deeply2.t 1 \t 256 \t 1 \t 1 \t 100.00\t 1Failed 1/1 test scripts, 0.00% okay. 1/1 subtests failed, 0.00% okay.
```
W komunikatach diagnostycznych określono dokładnie, która część struktury danych nie przeszła testu. Znajduje się tam też wyjaśnienie, że wartość Q nie pasuje do wyrażenia regularnego \$is\_integer.

#### $A$  co...

…zrobić, jeśli niektóre wartości w strukturze mogą się zmieniać?

Żeby nie sprawdzać niektórych wartości, trzeba zamiast wyrażenia regularnego użyć funkcji ignore(). Następujący przykład pozwala się upewnić, że każda tablica asocjacyjna w tablicy jako klucze wykorzystuje zarówno  $\times$  jak i  $\times$ , ale nie jest sprawdzana wartość  $\times$ :

```
array_each(
```
 $+$ 

 $x \Rightarrow$  \$is integer,

…zrobić, jeśli niektóre klucze w strukturach danych mogą się zmienić?

Przypuśćmy, że chcemy się upewnić, że każda tablica asocjacyjna zawiera **przynajmniej klucze**  $\times$  **oraz**  $\times$ **. Funkcja** superhashof $\cdot$  zapewnia, że klucze i wartości im przypisane znajdują się w sprawdzanej tablicy asocjacyjnej, ale pozwala też na inne klucze i wartości:

```
array_each(
    superhashof(
\vert \vertx \Rightarrow $is integer,
         y \Rightarrow ignore().
 }
    )
```
 $v \Rightarrow$  ignore().

 $\rightarrow$ );

);

W podobny sposób funkcja subhashof() z modułu Test::Deep zapewnia, że dana tablica asocjacyjna może zawierać niektóre albo wszystkie klucze podane w testowej tablicy asocjacyjnej, ale żadnych innych.

*Warto o tym pomyśleć jako o nadzbiorach i podzbiorach.*

…ze sprawdzaniem zawartości tablicy, gdy nie da się przewidzieć kolejności jej elementów?

Moduł Test::Deep dostarcza funkcji bag(), która dokładnie to robi. Zapisz następujący kod w pliku bag.t:

```
use Test:: More tests => 1;
use Test::Deep;
my @a = (4, 89, 2, 7, 1);cmp_deeply( \@a, bag(1, 2, 4, 7, 89 ) );
```
Po uruchomieniu bag.t widać, że test kończy się powodzeniem. Funkcja bag() jest tak często wykorzystywana w plikach testowych, że Test:: Deep zawiera też funkcję cmp\_bag(). Plik *bag.t* można również napisać następująco:

```
use Test::More tests => 1;
use Test::Deep;
my a = (4, 89, 2, 7, 1);
cmp_bag( \@a, [ 1, 2, 4, 7, 89 ]);
```
Złożone struktury danych 59

## Więcej informacji

Niniejszy podrozdział zawiera jedynie krótki przegląd modułu Test::Deep. Moduł ten dostarcza dalszych funkcji porównujących do testowania obiektów, metod, zbiorów (nieuporządkowanych tablic o unikalnych elementach), zmiennych logicznych i odwołań. Informacje na ten temat znajdują się w dokumentacji Test:: Deep.

# Testowanie ostrzeżeń

Testowania nie wymagają jedynie niepotrzebne fragmenty kodu. Jeśli program w niektórych sytuacjach zgłasza ostrzeżenia i są one ważne, to trzeba przetestować, czy występują tylko wtedy, gdy są oczekiwane. Moduł Test::Warn zawiera użyteczne funkcje do wyłapywania i sprawdzania ostrzeżeń.

## Jak to osiągnąć?

Następujący kod należy zapisać w pliku warnings.t:

```
use Test::More tests => 4;
use Test::Warn;
```
sub add\_positives

{

}

```
my ( $1, $r ) = [0;warn "pierwszy argument ($1) jest ujemny" if \$1 < 0;
warn "drugi argument (\text{sr}) jest ujemny" if \text{sr} < 0;
return s] + sr;
```
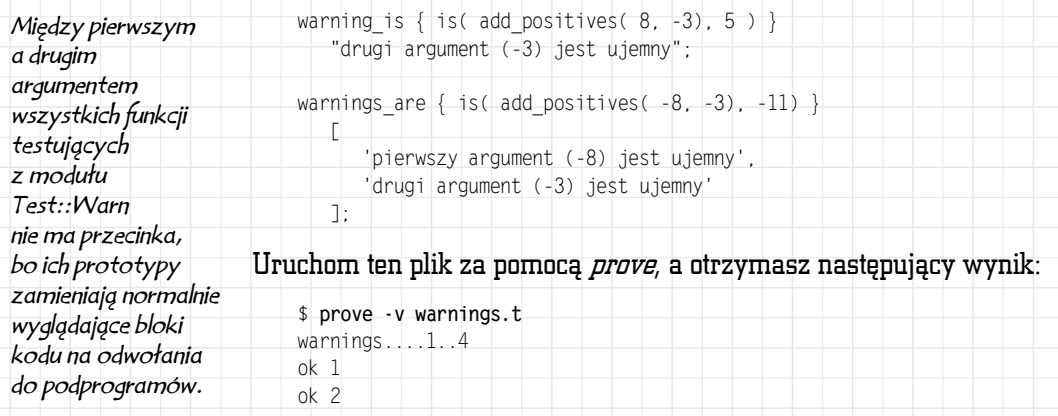

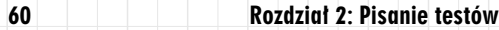

```
ok 3
ok 4
ok
All tests successful.
Files=1, Tests=4, 0 wallclock secs ( 0.19 cusr + 0.04 csys = 0.23 CPU)
```
## Jak to działa?

W pliku testowym znajduje się deklaracja i test prostej funkcji add\_positives(). Funkcja dodaje do siebie dwie liczby i generuje ostrzeżenie, jeśli którakolwiek z tych liczb jest mniejsza od zera.

Argumentem warning\_is() jest blok kodu, który będzie uruchamiany, oraz tekst oczekiwanego ostrzeżenia. Podobnie jak inne funkcje testujące, ma ona jeszcze trzeci, opcjonalny argument, który jest opisem testu. Wywołanie add\_positives() z dwoma argumentami mniejszymi od zera powoduje wygenerowanie dwóch ostrzeżeń. Żeby przetestować taką sytuację, trzeba użyć funkcji warnings\_are() z modułu Test::Warn. Zamiast pojedynczego napisu drugim argumentem warnings\_are() jest odwołanie do tablicy napisów generowanych przez ostrzeżenia.

## A co…

}

…zrobić, gdy ostrzeżenia nie da się wyrazić konkretnym napisem?

Moduł Test::Warn eksportuje również funkcję warning\_like(), której podaje się odwołanie do wyrażenia regularnego zamiast do konkretnego napisu. Argumentem drugiej funkcji, warnings\_like(), jest nienazwana tablica wyrażeń regularnych, a nie pojedyncze takie wyrażenie. Dzięki tym funkcjom można skrócić plik *warnings.t*:

```
use Test: More tests = > 4;
use Test:: Warn;
sub add_positives
{
   my( $1, $r ) = [0;warn "pierwszy argument ($1) jest ujemny" if $1 < 0;
   warn "drugi argument ($r) jest ujemny" if $r < 0;
  return $1 + $r;
```
**warning\_like { is( add\_positives( 8, -3), 5 ) } qr/ujemny/;**

```
warnings like \{ |is( add positive( -8, -3) | -11 ) \}
```

```
 [ qr/pierwszy.*ujemny/, qr/drugi.*ujemny/ ];
```
…jeśli chcemy dowieść, że nie ma żadnych ostrzeżeń w pewnym bloku kodu?

To jest dobry test w sytuacji, gdy add\_positives() zostaje wywołane z dwoma liczbami naturalnymi. Aby się upewnić, że blok kodu nie generuje żadnych ostrzeżeń, trzeba użyć funkcji warnings\_are() z modułu Test::Warn z pustą tablicą nienazwaną jako argumentem:

```
warnings are { is( add positives( 4, 3), 7 ) } [];
```
…zrobić, żeby się upewnić, że w kodzie nie jest generowane żadne ostrzeżenie?

Do tego służy moduł Test::NoWarnings, który w trakcie działania testu sprawdza, czy pojawiły się jakieś ostrzeżenia. Test::NoWarnings na końcu dodaje test, w którym się upewnia, że nie było ostrzeżeń.

Program przedstawiony na poniższym listingu, *nowarn.t*, testuje funkcję add\_positives() i wykorzystuje Test::NoWarnings. Licznik testów zmienił się i uwzględnia dodatkowy test:

```
use Test::More tests => 3;
use Test::NoWarnings;
sub add_positives
{
  my( $1, $r ) = [0;warn "pierwszy argument ($1) jest ujemny" if $1 < 0:
  warn "drugi argument (\hat{s}r) jest ujemny" if \hat{s}r < 0;
  return $1 + $r;
}
```

```
is( add positives( 4, 6 ), 10 );
is(add positives(8, -3), 5 );
```
Drugi test generuje ostrzeżenie, które będzie przechwycone i zapamiętane przez Test::NoWarnings. Uruchomienie testu wyświetli informacje diagnostyczne na temat wszystkich ostrzeżeń, które wystąpiły, i testów, które je wygenerowały.

```
nowarn....1..3
ok 1
ok 2
not ok 3 - no warnings
```
# Failed test (/usr/lib/perl5/5.8.6/Test/NoWarnings.pm at line 45)

```
# There were 1 warning(s)
# Previous test 1 ''
# drugi argument (-3) jest ujemny at nowarn.t line 8.
# at nowarn.t line 8
# main::add positives(8, -3) called at nowarn.t line 13
#
# Looks like you failed 1 test of 3.
dubious
        Test returned status 1 (wstat 256, 0x100)
DIED. FAILED test 3
       Failed 1/3 tests, 66.67% okay
Failed Test Stat Wstat Total Fail Failed List of Failed
--------------------------------------------------------------------------
nowarn.t 1 256 3 1 33.33% 3
Failed 1/1 test scripts, 0.00% okay. 1/3 subtests failed, 66.67% okay.
```
# Testowanie wyjątków

Czasem coś się nie udaje. Nic nie szkodzi, niejednokrotnie najlepszym pomysłem na obsługę nienaprawialnego błędu jest jego zgłoszenie i pozostawienie wyższym warstwom kodu decyzji, co z nim zrobić. Jeśli postępujemy w taki sposób, to zachowanie to musi być przetestowane. Jak zwykle jest gotowy moduł, który to ułatwia. Test::Exception dostarcza funkcji testujących, czy dany blok kodu zgłasza (lub nie zgłasza) wyjątki, których oczekujemy.

## Jak to osiągnąć?

Przypuśćmy, że jesteśmy zadowoleni z add\_positives() omówionego w podrozdziale "Testowanie ostrzeżeń", ale nasi współpracownicy nie używają tej funkcji poprawnie. Wywołują funkcję z ujemnymi argumentami i ignorują ostrzeżenia, a potem mają pretensje, że ich kod nie działa prawidłowo. Lider naszego zespołu zaproponował, żeby zmienić funkcję tak, by nie tolerowała ujemnych liczb i zgłaszała wyjątek, jeśli na jakąś trafi. Jak to teraz przetestować?

### Następujący kod zapisz w exception.t:

```
use Test::More tests => 3;
use Test::Exception;
use Error;
sub add_positives
{
```
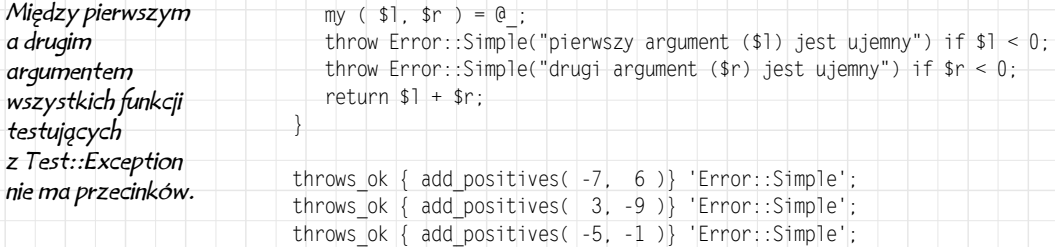

#### Plik uruchom za pomocą prove:

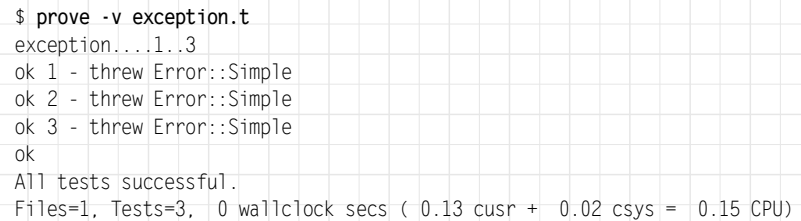

### Jak to działa?

Wywołanie funkcji throws ok() zapewnia nas, że add positives() zgłasza wyjątek typu Error::Simple. Funkcja throws\_ok wykonuje sprawdzenie isa() dla przechwyconych przez siebie wyjątków. W związku z tym można więc podać dowolną klasę nadrzędną dla zgłaszanego wyjątku. Ponieważ wyjątki dziedziczą po klasie Error, to można, na przykład, zamienić wszystkie wystąpienia Error:: Simple w *exception.t* na Error.

#### A co…

…gdy trzeba się upewnić, że kod nie zgłasza żadnych wyjątków?

Należy wykorzystać funkcję lives\_ok() z modułu Test::Exception.

Żeby się upewnić, że funkcja add\_positives() nie zgłasza wyjątków, gdy ma argumenty będące liczbami naturalnymi, należy dodać dodatkowy test sprawdzający:

```
use Test::More tests => 4;
use Test::Exception;
use Error;
sub add_positives
{
  my(51, 5r) = 0:
```
#### throw Error::Simple("pierwszy argument (\$l) jest ujemny") if \$l < 0;

```
throw Error::Simple("drugi argument ($r) jest ujemny") if r < 0;
return $1 + $r;
```

```
throws_ok { add_positives( -7, 6 )} 'Error::Simple';
throws_ok { add_positives( 3, -9 )} 'Error::Simple';
throws ok \{ add positives( -5, -1 )\} 'Error::Simple';
lives_ok { add_positives( 4, 6 )} 'tutaj nie ma wyjątku!';
```
}

Jeśli w bloku kodu zgłaszany jest wyjątek, to funkcja lives\_ok() wyświetli informację o nieudanym teście. W przeciwnym wypadku test zakończy się sukcesem.